# SW download tools SOP

Attention: this operation will erase all the data of your storage, pls backup them.

#### Attention:

- 1.Phone battery power about 10% or more;
- 2.install the drive:

Name

Driver\_Auto\_Installer\_EXE\_v5.1632.00

SWDTool
UserROM

SWDLoader.exe

3.About Android 12 beta1 SW,if the RAM of your phone is 4GB,please download the SW which name is "For 4G RAM"; if the RAM of your phone is 6GB,please download the SW which name is "For 6G RAM".

About Android 11 SW,if the RAM of your phone is 4GB,please download the SW which name is "For 4G RAM"; if the RAM of your phone is 6GB,please download the SW which name is "For 6G RAM".

### 1. Tools

1.1 tools refer to picture 1.1:

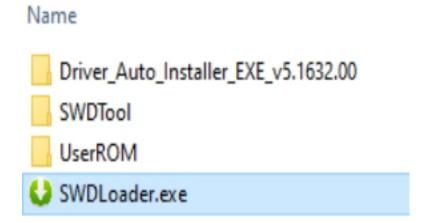

Picture 1.1 tools

1.2 Click the "SWDLoader.exe" button to open the download tool.

### 2. Download tools set

#### 2.1 Click Start button

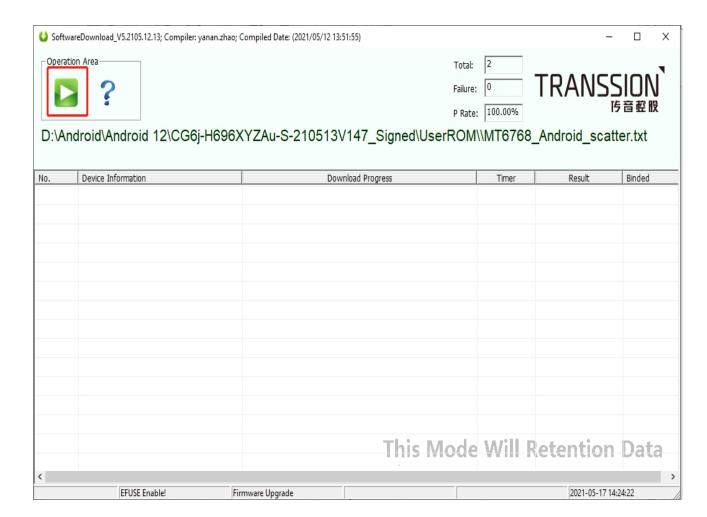

## 2.2 Tool loading SW

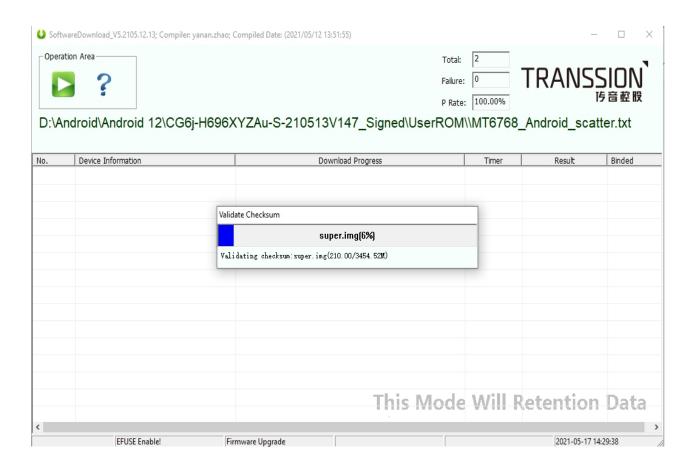

# 2.3 Power off , connect phone via USB

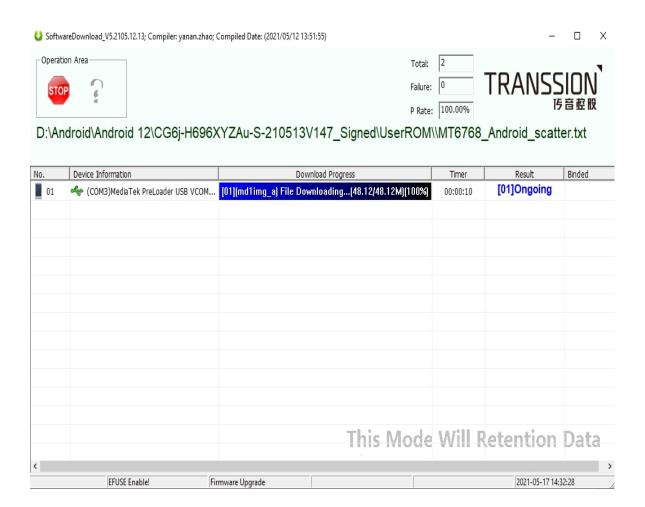

### 2.4 Download success

EFUSE Enable!

Firmware Upgrade

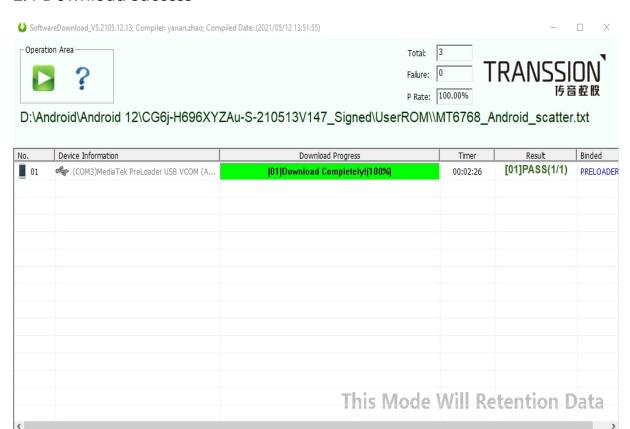